Crésus Comptabilité

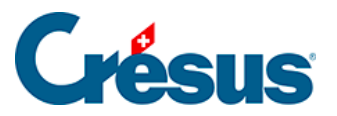

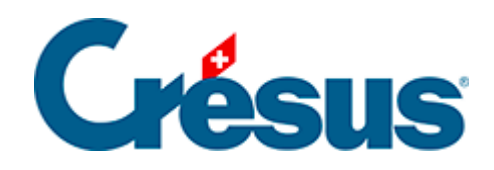

## **Crésus Comptabilité**

## [15.3 - Ajouter une nouvelle langue](#page-2-0)

<span id="page-2-0"></span>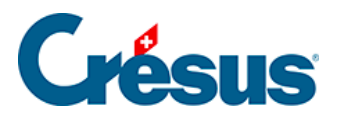

## **15.3 - Ajouter une nouvelle langue**

Exécutez la commande Options – Réglage multilingue.

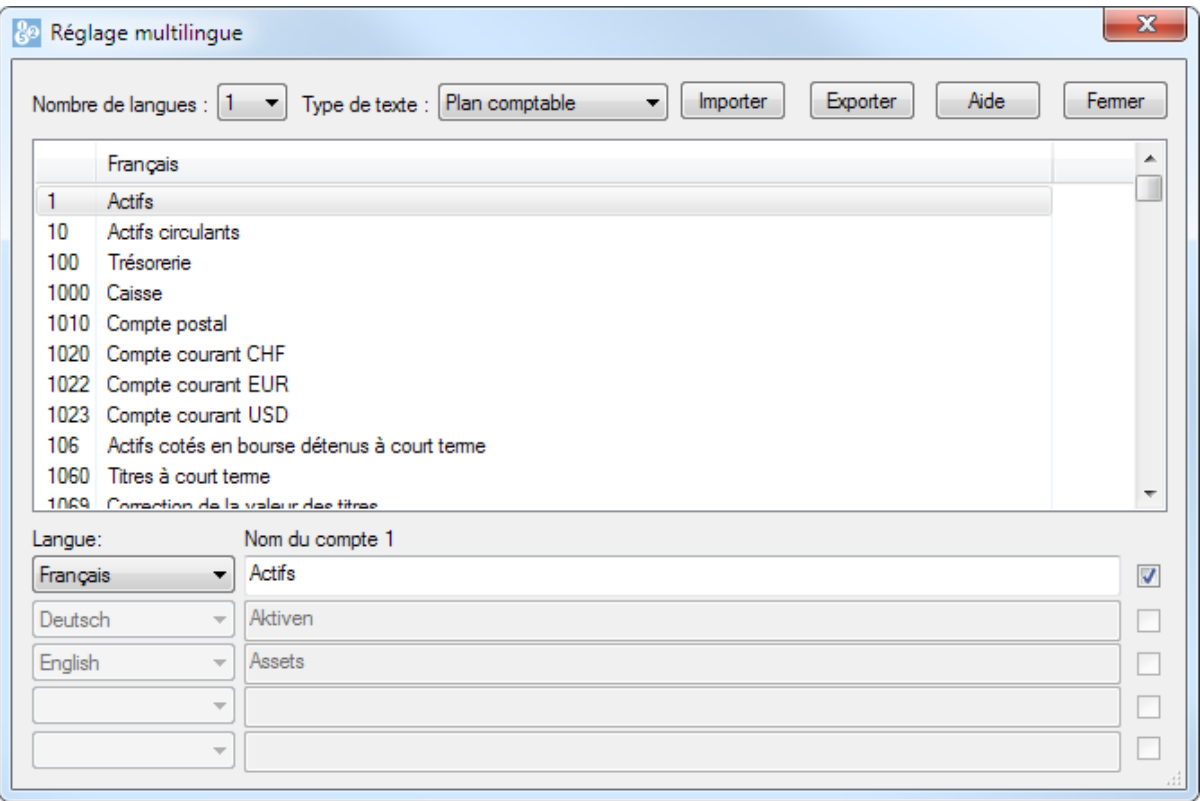

Cliquez dans la liste déroulante Nombre de langues et augmentez le nombre.

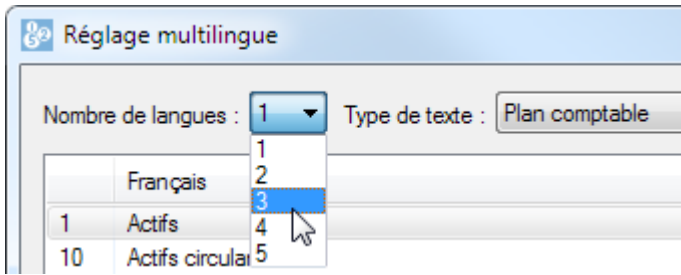

• Au bas du dialogue, cliquez dans la case Langue vide et choisissez soit une des 3 langues standard (par exemple Deutsch), soit <autre langue>.

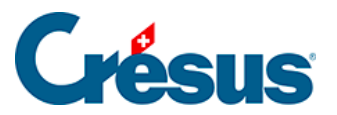

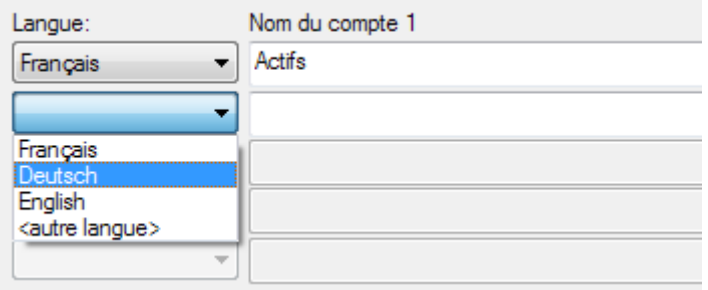

Si vous avez ajouté une langue standard, elle s'affiche à droite, sinon, spécifiez la langue :

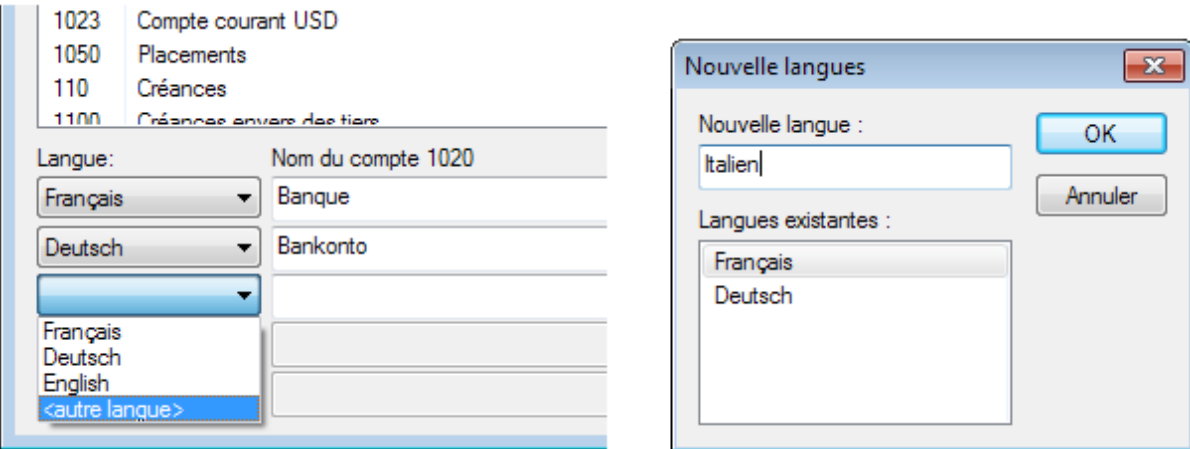

Dans la liste déroulante Type de texte choisissez le genre d'objets à traduire. Par exemple Plan comptable.

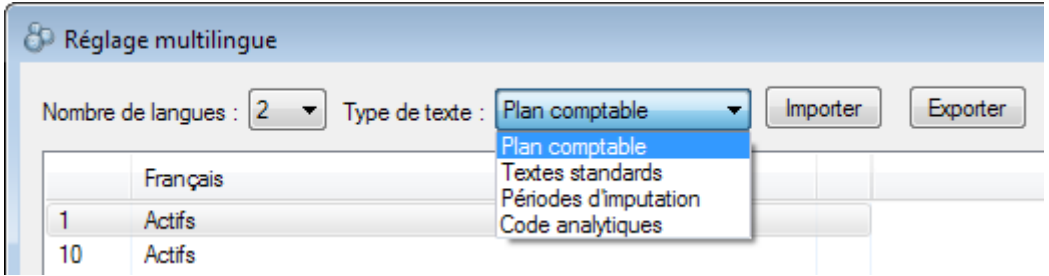

- Les textes à traduire, ici les comptes du plan comptable, sont affichés dans la liste avec une colonne pour chaque langue.
- Sélectionnez l'objet à traduire et utilisez les cases éditables au bas du dialogue pour le traduire.

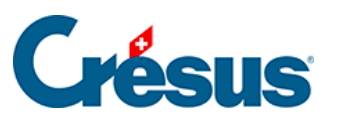

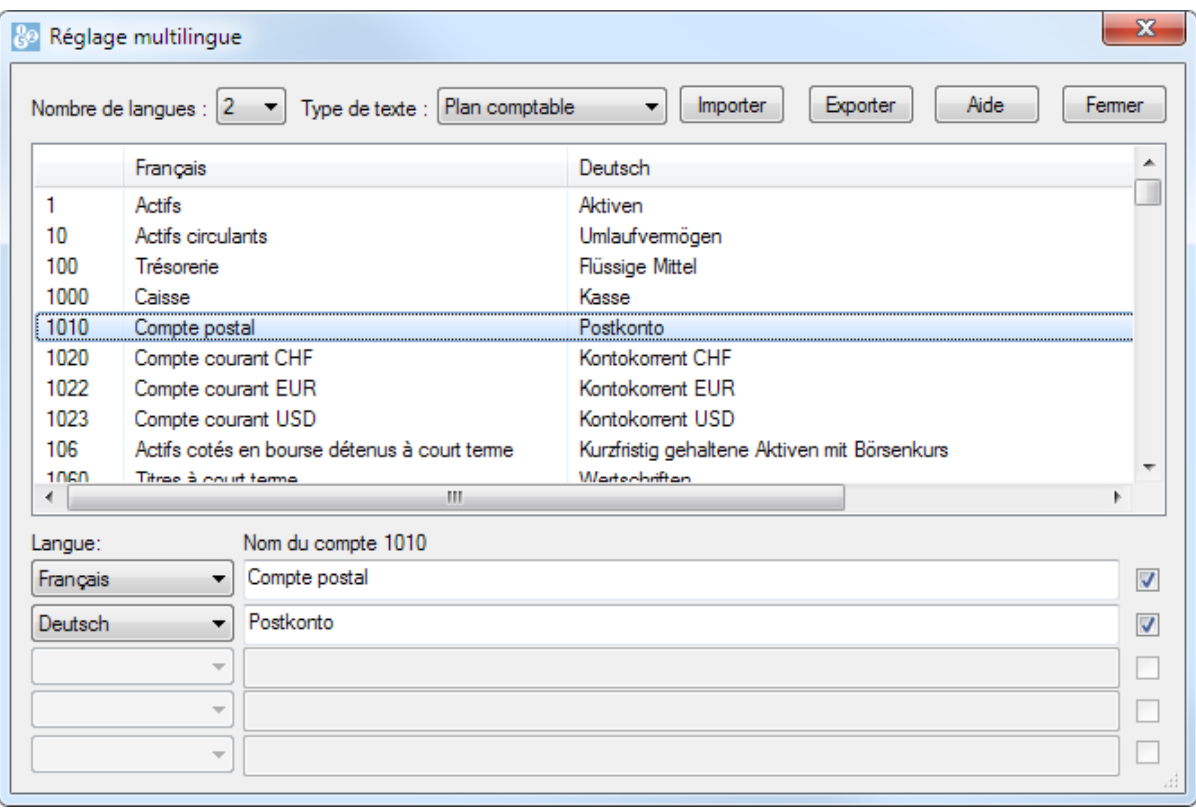

Répétez l'opération pour les autres éléments de la liste Type de texte.

Voir aussi la commande Options – Régler les textes (§14 Personnaliser les textes).